# **AZIMUT**

## 3. Инструкция по эксплуатации программного обеспечения DME/N 2700 (RU.АЕСФ.30005-01):

#### 1 ОСНОВНЫЕ ХАРАКТЕРИСТИКИ

Программное обеспечение DME/N 2700 (RU.АЕСФ.30005-01) является программным блоком автоматизированных систем управления Приемоответчиком DME/N 2700 (далее по тексту – радиомаяк). Программное обеспечение DME/N 2700 (RU.АЕСФ.30005-01) выполняет следующие задачи:

• включение, отключение, переключение комплектов радиомаяка в местном и дистанционном режимах;

• автоматический переход на резервный комплект и/или отключение, в случае аварийного состояния параметров радиомаяка;

• отображение состояния радиомаяка и его модулей локально, на экранах АДУ и МАРМ;

• передача информации об изменениях состояний радиомаяка в систему логгирования на АДУ;

• авторизацию и аутентификацию пользователей системы;

• отображение состояний и управление системами жизнеобеспечения контейнера.

Общие сведения ПО компонентов входящих в состав программного обеспечения DME/N 2700 (RU.АЕСФ.30005-01) описаны в соответствующих документах:

– Инструкция по эксплуатации программное обеспечение шкафа АДУ RCE 2700 (RU.АЕСФ.30000-01).

– Инструкция по эксплуатации программное обеспечение МАРМ MWS 2700 (RU.АЕСФ.30002- 01).

В тексте приняты следующие сокращения:

АДУ – аппаратура дистанционного управления;

АМУ – антенно-мачтовое устройство;

АРУ – автоматическая регулировка усиления;

АЦП – аналого-цифровой преобразователь;

ВС – воздушное судно;

ЗД – запрос дальности;

КДП – командно-диспетчерский пункт;

МАРМ – мобильное автоматизированное рабочее место;

ОД – ответ дальности;

УМ – усилитель мощности;

ХИП – хаотическая импульсная последовательность.

#### 2 УКАЗАНИЯ ПО ЭКСПЛУАТАЦИИ

Приемоответчик может находиться в следующих состояниях:

отключен,

дежурный режим;

рабочий режим.

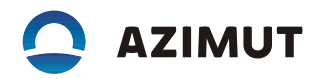

Приемоответчик имеет два режима управления, переводящих его из дежурного режима в рабочий:

местное управление (МУ),

дистанционное управление (ДУ).

Изменение режима управления производится нажатием кнопки «МУ/ДУ» на лицевой панели устройства автоматики.

В режиме ДУ управление производится с помощью виртуальных кнопок АДУ или МАРМ. Данный режим является режимом автоматического функционирования приемоответчика.

2.1 Режим местного управления

2.1.1 Данный режим не является рабочим режимом. Местный режим предназначен для обслуживания, например: поиска неисправности, проведения работ связанных с измерениями параметров, и прочих работах, требующих отключения автоматики переключения комплектов. В режиме местного управления общее состояние приемоответчика отображается на аппаратуре ДУ и на лицевой панели устройства автоматики как аварийное, не зависимо от фактического состояния комплектов аппаратуры.

2.2 Режим дистанционного управления

2.2.1 Дистанционный режим предназначен для нормальной работы приемоответчика. В дистанционном режиме управления можно подключать МАРМ к любой микроЭВМ. Это производится соединением с помощью пачкорда разъема «LAN» МАРМ с одним из разъемов «МикроЭВМ 1», «МикроЭВМ 2» шкафа, для целей управления приемоответчиком. Подключение МАРМ для целей считывания состояния может осуществляться к любой микроЭВМ, а для целей управления устройствами приемоответчика только к основной микроЭВМ.

2.2.2 В дистанционном режиме управление доступно только из окон АДУ (шкафа АДУ и МАРМ). 2.2.3 В окне обобщенного управления во вкладке «Все объекты» есть органы управления, которые позволяют производить:

включение приемоответчика (1-й включается как основной, 2-й в резерве),

отключение приемоответчика.

2.2.4 В окне обобщенного управления во вкладке «МикроЭВМ» есть органы управления, которые позволяют производить:

смену основной микроЭВМ,

исключение каждой из микроЭВМ из аппаратуры ДУ.

2.2.5 В окне расширенного управления и контроля есть органы управления, которые позволяют производить:

включение 1-го комплекта приемоответчика (2-й включается в резерве),

включение 2-го комплекта приемоответчика (1-й включается в резерве),

отключение приемоответчика,

смену основного комплекта,

смену основной микроЭВМ,

также, элементы индикации, позволяющие отображать состояние каналов связи с каждой микроЭВМ, состояние каждого комплекта, системы электропитания и приемоответчика в целом.

2.2.6 Эти виртуальные органы управления показаны на рисунках 2.1 и 2.2 соответственно.

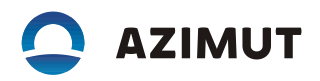

Кнопка вызова окна расширенного управления и контроля

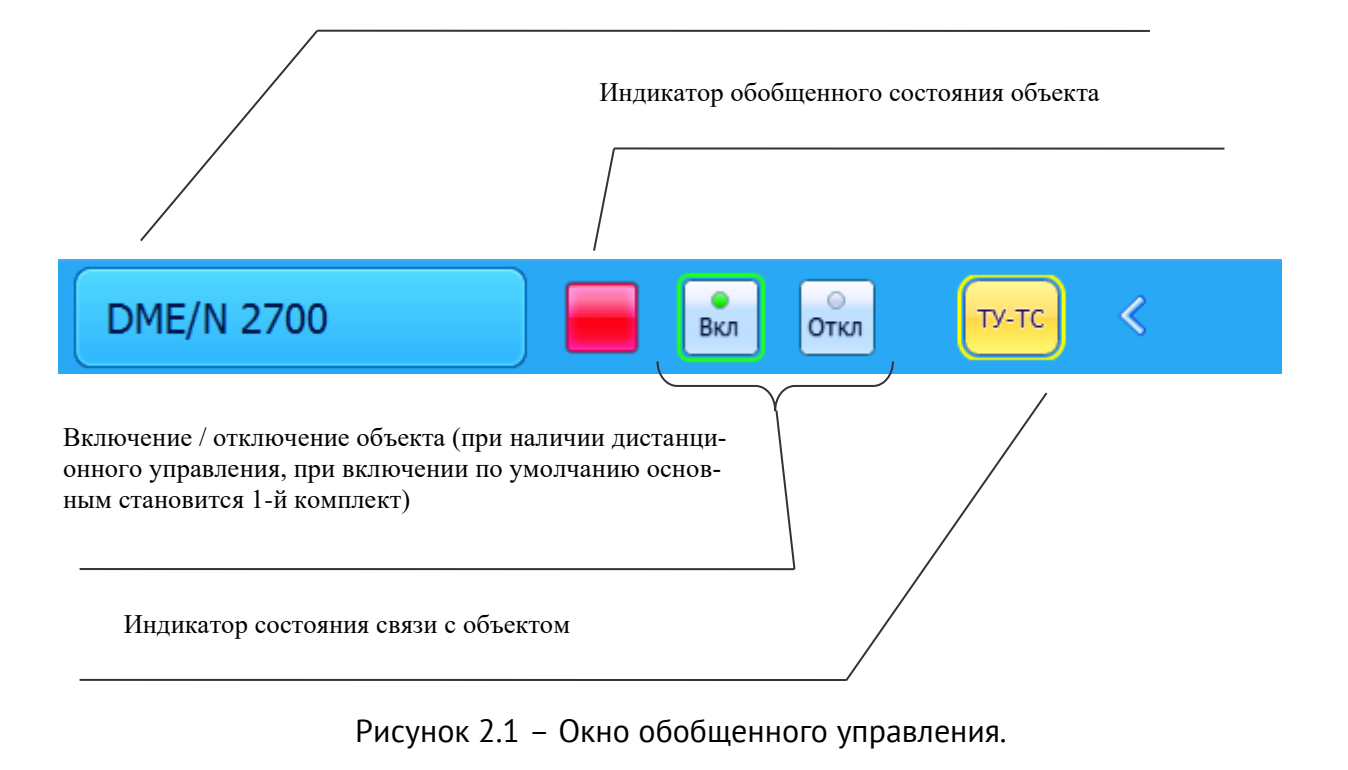

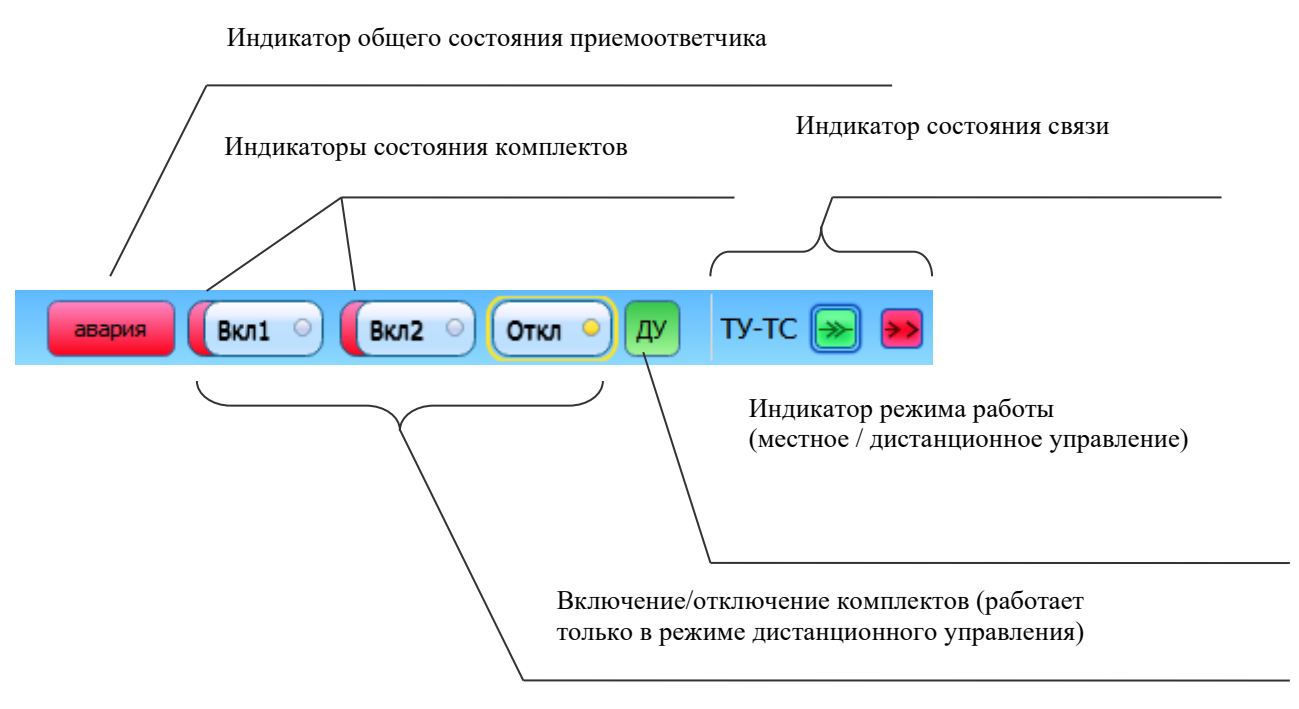

Рисунок 2.2 Органы управления и индикации окне расширенного управления и контроля.

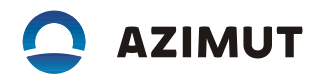

2.3 Отображение состояния приемоответчика

2.3.1 Индикаторы на панели устройства автоматики и в окнах аппаратуры ДУ отображают общее состояние приемоответчика. В окне расширенного управления и контроля дополнительно есть индикатор режима работы (местный/дистанционный).

2.3.2 Аварийные состояния и состояние ухудшения запоминаются системой контроля. Они могут быть сброшены только выключением приемоответчика.

2.3.3 После устранения причины аварии (ухудшения) оператор должен произвести выключение в режиме местного управления с последующим включением приемоответчика в режиме дистанционного управления, при этом и контрольные устройства и микроЭВМ начнут новый цикл контроля, сбросив предыдущие состояния.

2.3.4 Для выбора окна расширенного управления и контроля необходимо нажать виртуальную кнопку «DME/N 2700» на вкладке «Все объекты» окна обобщенного управления.

В раскрывшемся окне доступны 5 вкладок:

«Функциональная схема»,

«Общая»,

«Секция»,

«Контроль и управление»,

«Обслуживание».

2.3.5 Функциональная схема позволяет проследить состояние последовательных интерфейсов RS-485 приемоответчика.

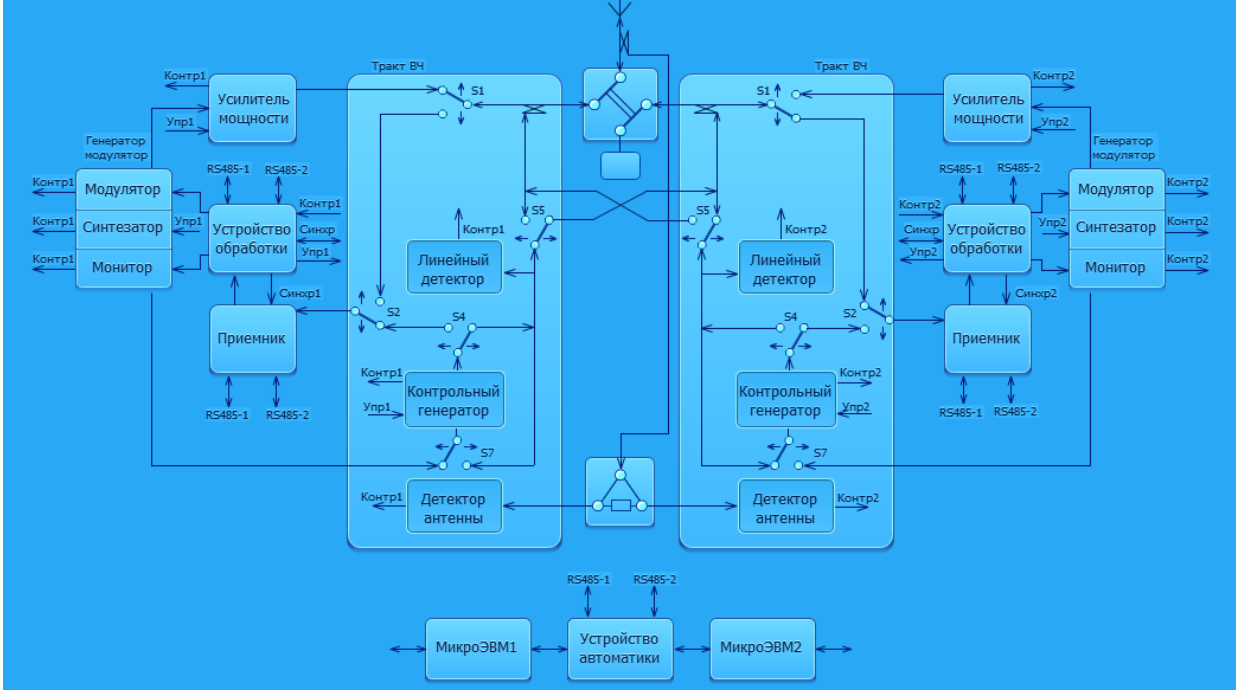

Рисунок 2.3. Функциональная схема приемоответчика

2.3.6 На схеме исправные интерфейсы стрелками зеленого цвета, неисправные – красного, а серым цветом изображены интерфейсы, состояние которых неопределенно.

2.3.7 Вкладка «Контроль и управление» дает возможность вывести в таблицу интересующие параметры приемоответчика (мощность, задержку, длительность импульсов и т.п.) из выпадающего списка всех доступных параметров.

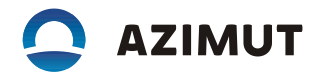

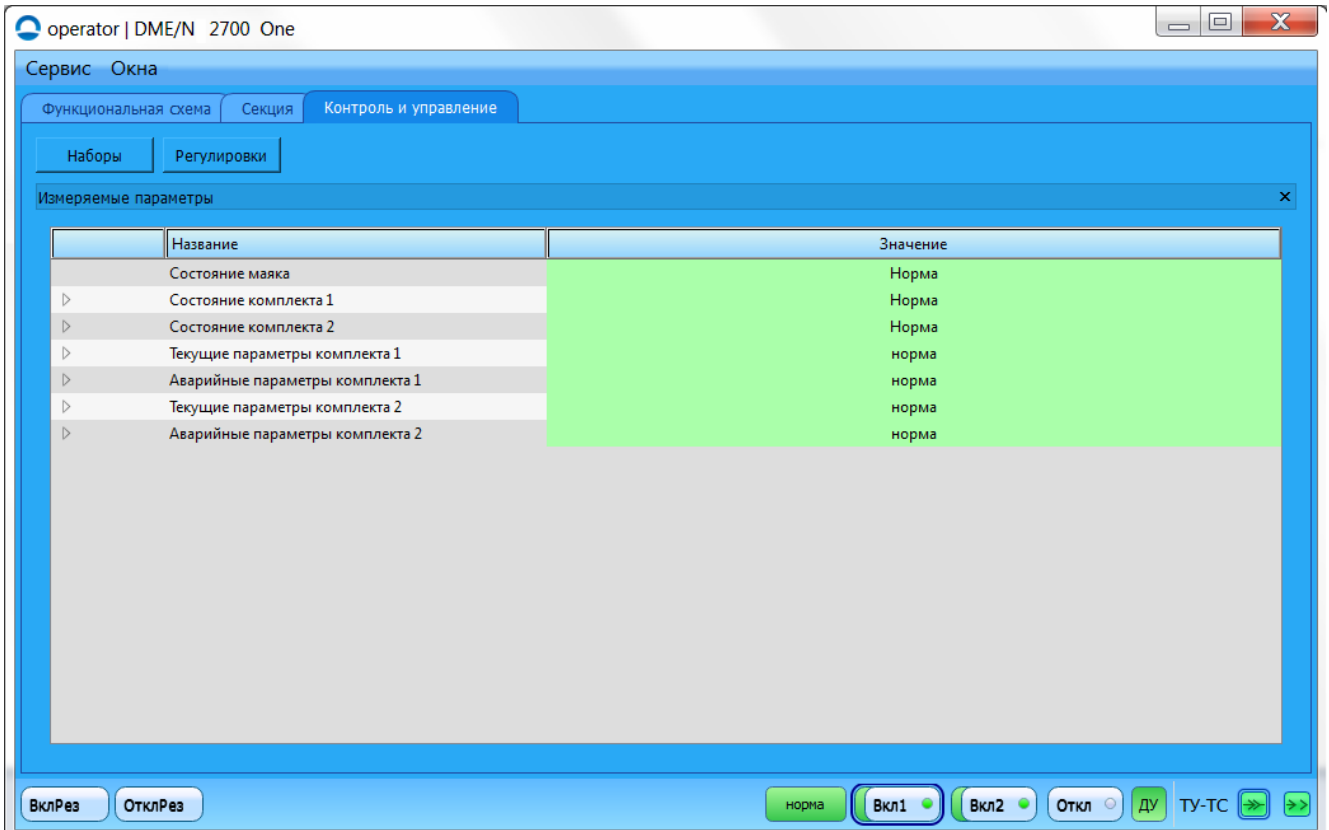

Рисунок 2.4 – Общее состояние приемоответчика

В таблице будут отображаться текущие значения выбранных параметров.

Набор параметров может быть сохранен под каким-либо именем с тем, чтобы впоследствии его можно было вызвать по этому имени.

В этой же вкладке задаются параметры приемоответчика, которые настраиваются при вводе в строй или корректируются по результатам летной проверки.

2.3.8 Во вкладке «Общая» выполняются операции:

загрузка комплекса настроечных параметров приемоответчика, которые введены во вкладке «Контроль и управление», в устройства;

загрузка этого комплекса в энергонезависимую память Fram кросс-платы секции;

запись этого комплекса в энергонезависимую память Flash микроЭВМ (создание резервной копии);

считывание резервной копии и загрузка в устройства и в энергонезависимую память FRAM кросс-платы секции.

2.3.9 Вкладка «Секция. На ней показаны полные наименования и позиционные обозначения устройств, ходящих в состав секции. Кроме того, отображается состояние этих устройств. Аварийные устройства имеют позиционные обозначения на красном фоне, устройства в состоянии нормы – на зеленом фоне, а если состояние неизвестно, то – на сером фоне.

# AZIMUT

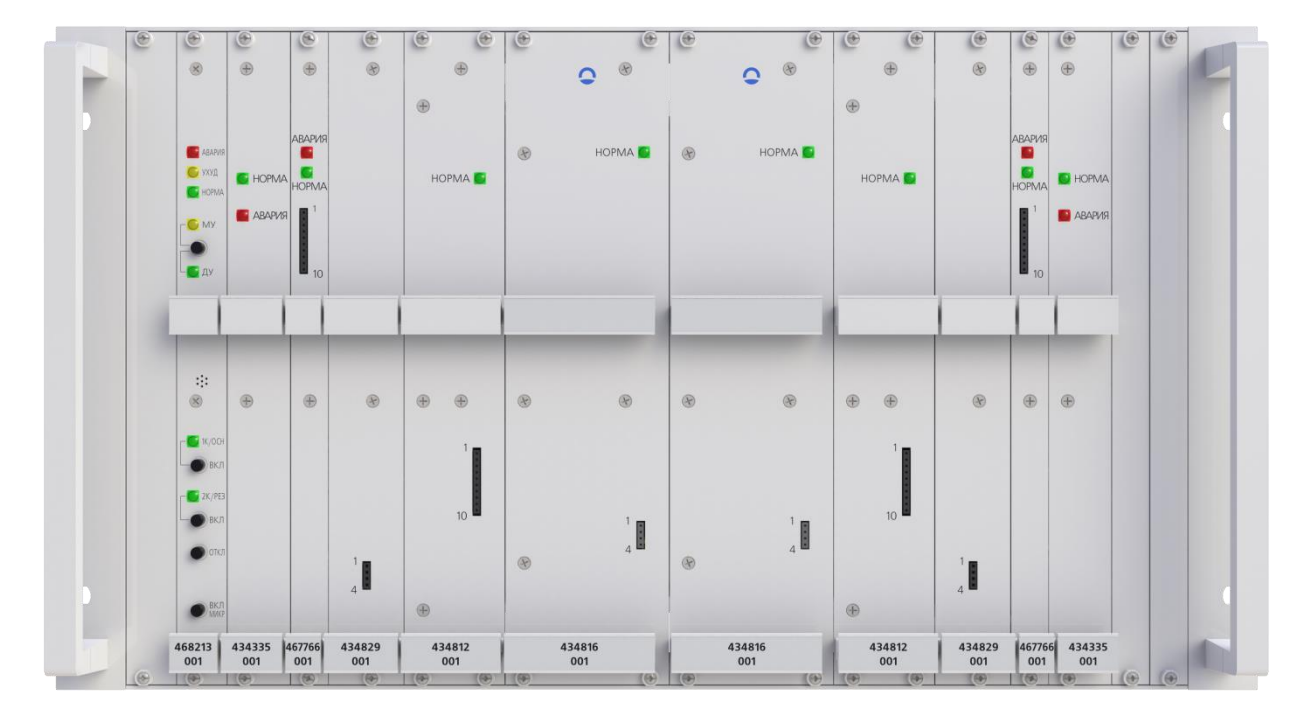

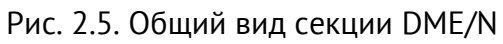

2.3.10 Вкладка «Обслуживание» используется при проведении регламентных работ. В этой вкладке имеется возможность задания режимов работы приемоответчика, необходимых для измерения ряда параметров.